# New Online Feature for Families

We are pleased to introduce a new feature that allows you to notify the school of your child's absence directly through the SEQTA Engage App or SEQTA Engage Portal. This feature provides an additional, convenient method for submitting absence notifications.

# **How to use the new feature**

#### **Access via SEQTA Engage**

Log absences using the SEQTA Engage App on your mobile device or the SEQTA Engage Portal on your computer.

#### **Submit Absences**

You can now submit absence notifications for the current day or future dates. Note that past dates cannot be submitted, but same-day absences can be reported.

#### **One child at a time**

Absences must be logged individually for each child. SEQTA is exploring a future update to allow multiple children to be selected simultaneously.

#### **Part-day and multi-day absences**

You can select part days or multiple days for an absence.

#### **Mandatory fields**

All fields are mandatory except for the optional comments section.

#### **Reason for absence**

Choose a reason from the provided list.

#### **Comments**

There is an optional text box for any additional information you wish to provide (please keep this brief).

#### **Attachments**

Currently, documents, images, or other files cannot be attached.

# **Current methods still available**

### **Primary School**

- Online Form: [Online Absentee Form | John XXIII College](https://www.johnxxiii.edu.au/view/for-families/online-absentee-form)
- Email: [primary.absentees@johnxxiii.edu.au](mailto:primary.absentees@johnxxiii.edu.au)
- Phone: 08 9383 0401

#### **Secondary School**

- Online Form: [Online Absentee Form | John XXIII College](https://www.johnxxiii.edu.au/view/for-families/online-absentee-form)
- Email: [student.services@johnxxiii.edu.au](mailto:student.services@johnxxiii.edu.au)
- Phone: 08 9383 0406

This new method is designed to complement the existing ways you can inform us of an absence. We hope this added convenience will assist in keeping our attendance records up to date.

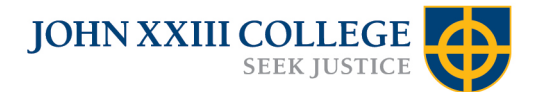

## **Steps for Lodging an Absence**

1. In the Navigation bar of SEQTA Engage, the Absences sub-page is the location for submitting absence notifications. Parents/guardians have the following functionality available to them.

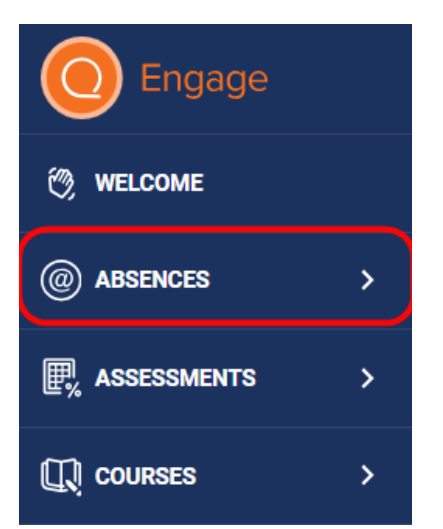

2. New absence

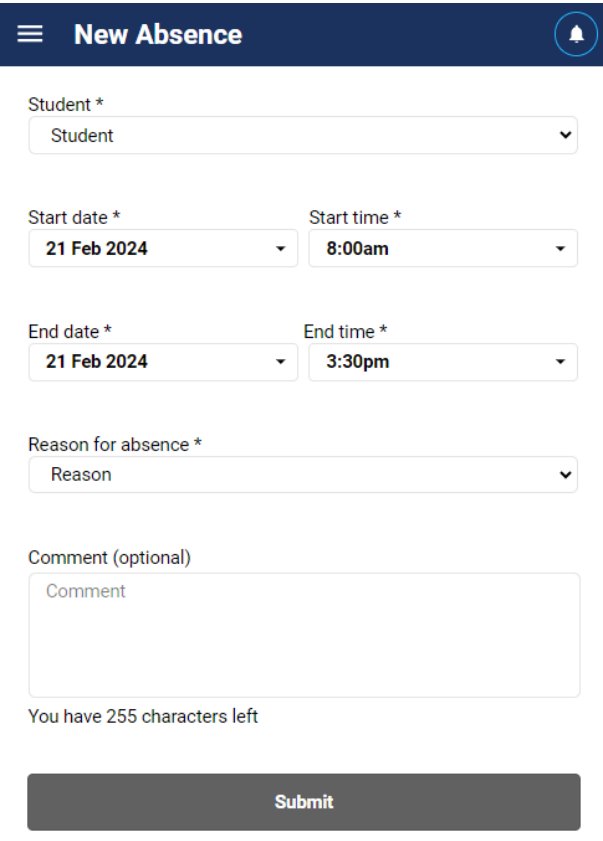

3. The SEQTA Engage app can be downloaded from the Apple App Store or Google Play Store.

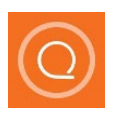

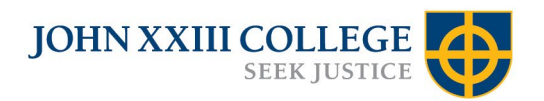